# **SYUIT**

Install ourselves into XPUB, sandboxes, servers, web servers, Hello World!

- , uevnes s' 4 BUPX) ∖xodbnss∖ln.duqx.dun∖∖:sqttn(
- , uevnes ɛ' ɛ aU۹X) ∖todbnɛs∖ln.duqx.dunl∖∖:ɛqttn (
- ° https://wp·xpub/alonos/in.grud.com/post\_in-and="
- phed idiw ISP) xodbns2\ngiaebsibəm\ln.sdbw.idiwsq\\;sqttn . ) about the idea of the Sandbox
- ° https://www.bleu 2 5 5 5 5 5 5 4 و 2 yeld.
- $ppd$ ,  $\Gamma$   $\Gamma$   $\Omega$   $\Omega$  -sisedt\_bhq\_enutlub\_xodbnse-xuosnem\_pinem $\gamma$ s  $\mathsf{Aut}$  to ybut $\mathsf{A}$  and the xodbra $\mathsf{A}$  sisent  $\mathsf{Aut}$  and  $\mathsf{Aut}(\mathsf{A})$ Application of Free and Open Source – Software Licensing
- Ideas to Art and Cultural Production" \* https://wwwvaria.org/curriculum/In-the-Beginning-…-was-the-
- Commandline/READER.html # how-to-work-with-text-
- commands (In the Beginning ... bas the Commandline, reader  $(2018)$  2018 (  $2018$  existed by Varian substituted by  $(8118)$
- $\epsilon$ lləda) təən $\Omega_\bot$ isən $\Omega_\bot$ llən $\mathcal O_\bot$ npiaəbsibəm $\setminus$ ln. $\mathsf{s}$ abw. $\mathsf{i}$ xilwsq $\setminus\setminus$ :eqtin ) cheat sheet
- $\mathsf{sign}\left(\mathsf{exp}(\mathsf{exp}( \mathsf{supp}( \mathsf{supp$ the Territory, shell introduction zine by Zach Mandeville (https://  $\omega$  coolguy. Mepsite  $\omega$  bud belies Blevins (https://angplev.com/)  $\frac{1}{100}$  https://isq.jps.boux.cool/; sources of the zine: https://

git.sr.ht/~zim/map-is-the-territory)

# Sandbox

From: https://pzwiki.wdka.nl/mediadesign/Sandbox

*Living in a Sandbox* **is an optional course that aims at exploring the culture of free and open source UNIX-like software and computer hardware from the viewpoint of a small device: the Raspberry Pi**. **During this course, students will be exposed to historical and technical elements of computing that are nowadays buried under an app centric culture grown in the names of user-friendliness, transparency and deceptive allegories such as the cloud**.

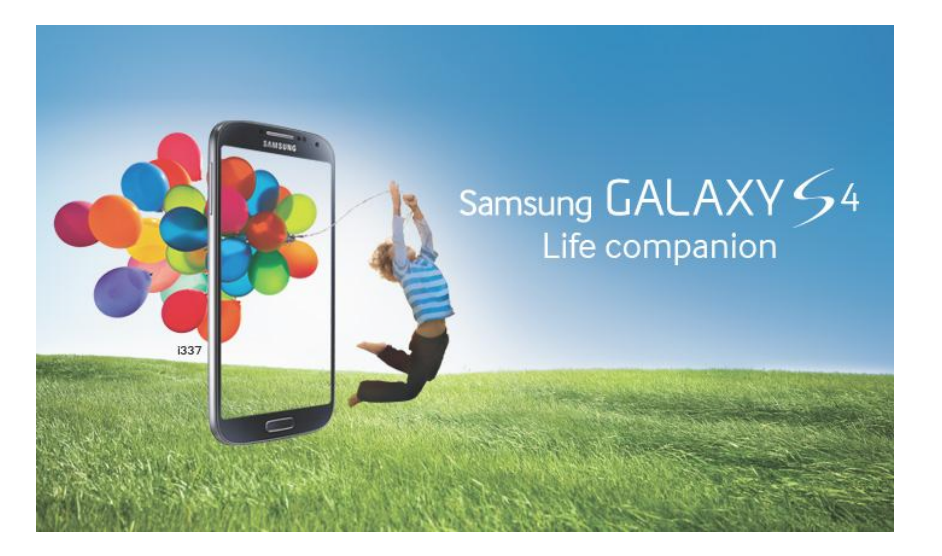

New technologies, like smart phones and web services, promise cutting edge technologies and software as a means to empower users with a seamingly endless progression of new digital possibilities. In fact, many of these new services are striking for the

### append

>> appends the output of a command to a file, without overwriting the original file.

echo 'also add this' >> df output.txt will add 'also add this' to the contents of df\_output.txt

### package managers

Package managers like apt-get and aptitude (on Debian/ Ubuntu Linux distributions) and Homebrew and MacPorts on Mac, allow more (command-line, but not only) programs, than the ones that come with the operating, to be installed on our system.

sudo apt search [app name] sudo apt install [app name] sudo apt remove [app name]

### sə<sub>b</sub>ed upun

man pages are manuals of pogram. They allely up what the

. program is, what it can do and how

man dt show the manual for the program **df** that is used to display the free disk space

Can you find put how to display the buth in a human as in the wall and the display the usual and the usual dis readable format?

### **adid**

**io furth of matrice in the indino of the indino of**  $\left(\begin{array}{c} n \\ n \end{array}\right)$  **and**  $A$ . **another program**

 $\mu$ asuetues ym" esnettence i hy sentence "my sentence" is bibbee up program wc which counts the number of lines, words, and characters

### write

 $>$  Writes the output of a command to a file, rather than to print on terminal.

 $\theta$  ali s of M<sub>T</sub> b can be insided the man density  $\theta$  and  $\theta$  and  $\theta$ calleg df\_output.txt

If the said file doesn't exit it will create it, if it already exists it will / overwrite its contents

where coustraints they place (where can this be played, how many "*i* friends" can connect, who decides a remix means and if it can be  $\cdot$ ("/bənsn $\mathcal{C}'$ 

Many of the platforms are themselves built on decades old Ischnologies & software. Sandbox aims to deconstruct the digital black boxes, revealing the hidden (historical) layers of software and empower ing students for  $( \n\mathbb{I} )$  is through literacy students through literacy encouraging these systems in  $(z)$  pure integrating properties separations separations

to be (strategically) reconstructed.

When people hear the word sandbox, it is very likely that most of them will be thinking of the outdoor playset that consists of a container filled with sand. You probably have seen many already and B bus medium and a sequence in our as pure in the post of the superium and a pure in our strength of  $\alpha$ couple of tools, the sandbox opens the door to a world where anything can be pretended and experimented with. For some others . though, the sandbox is linked instead to the realm of software Indeed, and similarly to its analogue counterpart, software sandboxes are used both to provide testing and prototyping environments, as well as to describe how users and processes can be isolated for security purposes. These two approaches play an important role in the development and execution of software. As a matter of fact, whether you are browsing a website, using an app, or working with your favourite digital tool, sandboxes have been and are . currently used to enable and allow this action

... Truth is, digital sandboxes are everywhere and it is a bit Indeed, stepping out of an analogue sandbox is as easy . problematic as dusting off from your clothes the particules left from the imaginary world. The same cannot be said of the digital sandboxes which bits are tightly interleaved with our daily activities and digital diet. Seeing our increasing dependence on software and network infrastructure and in a post-PRISM age, it is becoming urgent to understand how these sandboxes operate and impact production, communication and more generally social dynamics.

The best way to explore these issues is to run your own sandbox! *Living in a Sandbox* aims to be a platform for:

- \* Critically (re)defining terms like Sharing, Network, Public/Private
- Understanding the history of networked computation, and an ability to trace to contemporary practices and to make strategic decisions in creating new work

### Stopping & Starting

**shutdown -h now** -- Shutdown the system now and do not reboot **halt** -- Stop all processes - same as above **shutdown -r** 5 -- Shutdown the system in 5 minutes and reboot **shutdown -r now** -- Shutdown the system now and reboot **reboot** -- Stop all processes and then reboot - same as above **startx** -- Start the X system

### meta characters

Meta Characters are characters that have special meaning within the terminal

- $\sim$  the tilde stands for the user's home. cd  $\sim$ / change directory to home
- **·** . dot stands for this directory. ls . list this directory
- .. dot dot stands for **the parent directory** to this directory. cp myfile.jpg .. copy myfile.jpg to the parent directory
- \* asterisk is a wildcards which represents zero or more characters  $\overline{ls}$  P<sup>\*</sup>. ipg will list all the files, in the current directory, that begin with P and end with .jpg
- \ backslash it is a literal character. It escape the meta value of the meta-characters and display them only as literal characters. echo Foo  $\setminus^*$  will output Foo  $*$  If  $\setminus$  wasn't there it would output all the files in that directory.

*file* -- Download *file* **wget Adet -c** *Hie* -- Continue a stobbed boomong beginning

## **HSS**

*user* as *host* -- Connect to *host* **@** *user* **ssh userable bourance weight -- Connect to host and thought as user**  to enable a *user* for *host* -- Add your key to *host* **@** *user* **ssh-copy-id**  keyed or passwordless login

### User Administration

**accountname** -- Create a new user call **accountname**  a new password *accountname* -- Give *accountname* **passwd**  -- Log in as superuser from current login **su** -- Stop being superuser and revert to normal user **exit**

## Process Management

-- Display your currently active processes **ps**

-- Display all running processes **top**

*pid* -- Kill process id *pid* **kill** 

punoubyorg

**killall proc** -- Kill all processes named **proc** (use with extreme

) caution -- Lists stopped or background jobs; resume a stopped job in the **bg**

-- Brings the most recent job to foreground **fg**

to the form *n* is purified and *n* on *n* on *n* on *n* on *n* on *n* on *n* on *n* on *n* on *n* on *n* on *n* on *n* on *n* on *n* on *n* on *n* on *n* on *n* on *n* on *n* on *n* on *n* on *n* on *n* on *n* on *n* on

# Command Line Interface (CLI)

Ghost in the Shell

From: uttps://wwwwaria.org/curriculum/in-the-Beginning-...-Wasthe-Commandine/READER.html # how-to-work-with-text-commands

Go ahead and start using the command line by you'll see a terminal application. And is a text interface with a blinking cursor. What happened when yon obened the terminal is that it actually opened a so $i$ s a sherred is a shell call the shell called shell called  $i$ which takes your keyboard input and gives it to the computer's operating system. There are various types of shells but the most common ones are pasp

 $\cdot$  desaggereign shell) or state.

# Essential commands

From: https://pzwiki.wdka.nl/in.ediadesign/Shell\_Cheat\_Sheet

**Erom:** https://communil.ytinuxunil.ytinummool/indial  $\mu$  4  $\mu$ 

## System Info

-- Show the current date and time **date**

-- Show this month's calendar **cal**

**uptime** -- Show current uptime **w** -- Display who is online **whoami** -- Who you are logged in as **finger** *user* -- Display information about *user* **uname -a** -- Show kernel information **cat** /**proc**/**cpuinfo** -- CPU information **cat** /**proc**/**meminfo** -- Memory information **df -h** -- Show disk usage **du** -- Show directory space usage **free** -- Show memory and swap usage

### Keyboard Shortcuts

**Enter** -- Run the command **Up Arrow** -- Show the previous command **Ctrl + R** -- Allows you to type a part of the command you're looking for and finds it

**Ctrl + Z** -- Stops the current command, resume with **fg** in the foreground or **bg** in the background **Ctrl + C** -- Halts the current command, cancel the current operation and/or start with a fresh new line **Ctrl + L** -- Clear the screen

*command* | **less** -- Allows the scrolling of the bash command window using **Shift + Up Arrow** and **Shift + Down Arrow !!** -- Repeats the last command

**!**\**\$** -- Repeats the last argument of the previous command

**Esc +** . (**a period**) -- Insert the last argument of the previous

**mv** *file* 1 *file* 2 -- Rename or move *file* 1 to *file* 2 if *file* 2 is an existing directory, moves *file* 1 into directory *file* 2

**ln -s** *file link* -- Create symbolic link *link* to *file* **touch** *file* -- Create or update *file* **cat >** *file* -- Places standard input into *file* **cat** *file* -- Display the file called *file*

**more** *file* -- Display the file called *file* one page at a time, proceed to next page using the spacebar **head** *file* -- Output the first 1 0 lines of *file* **head -**20 *file* -- Display the first 20 lines of the file called *file* **tail** *file* -- Output the last 1 0 lines of *file* **tail -**20 *file* -- Display the last 20 lines of the file called *file* **tail -f** *file* -- Output the contents of *file* as it grows, starting with the last 1 0 lines

### **Network**

**ifconfig** -- List IP addresses for all devices on the local machine **iwconfig** -- Used to set the parameters of the network interface which are specific to the wireless operation (for example: the frequency) **iwlist** -- used to display some additional information from a wireless

network interface that is not displayed by **iwconfig ping** *host* -- Ping *host* and output results **whois** *domain* -- Get whois information for *domain* **dig** *domain* -- Get DNS information for *domain* **dig -x** *host* -- Reverse lookup *host*

Check the current ownership of a file with: **Is -I** 

Check which groups you are in with: **groups** 

### File Commands

**ls** -- Directory listing

**Ismidiate in current directory using long format** 

Is **-laC** -- List all files in current directory in long format and display in sumnos

**E-F** -- List files in current directory and indicate the the type

-- Formatted listing with hidden files **ls -al**

*dir* -- Change directory to *dir* **cd** 

**ca** -- Change to home

*dir* -- Create a directory *dir* **mkdir**

-- Show current directory **pwd**

*name* -- Remove a file or directory called *name* **rm** 

**rm -r dir** -- Delete directory **dir** 

*file* -- Force remove *file* 

and all it's included *dir* -- Force remove an entire directory *dir* **rm -rf** 

 $\mu$  lies sub and generious (  $\alpha$  and  $\mu$  and  $\mu$  and  $\mu$  and  $\mu$ 

**cp file** 1 **file** 2 -- Copy **file** 1 *tile* 2

if it doesn't *dir* ; create *dir* to *dir* -- Copy *dir* 1 *dir* **cp -r** 

*file* /home/dirmame -- Copy the filename called **direct** 

directory **dirname** / **home**

exist

*file* /bome/dimensional -- Move the file oalist be a file of  $\theta$  in  $\theta$  /  $\theta$ 

directory *dirname* / *home*

command **Ctrl + A**  $\cdot$ - Heturn to the start of the command you're typing Ctrl + E -- Go to the end of the command you're typing **Ctrl +**  $\theta$  -- Cut everything before the cursor to a special clipboard, erases the whole line **Ctrl + K**  $\cdot$ - Cut everything after the cursor to a special clipboard **Ctrl + Y**  $\cdot$ - Paste from the special clipboard that Ctrl + **U** and Ctrl + K save their data to

command on the fly, which enables you to edit it before executing the

**Ctrl + T**  $-$  Swap the two characters before the cursor (you can actually use this to transport a character from the left to the right, try

 $(iii)$ **Ctrl + W**  $-$  **Delete the word** / argument left of the cursor in the current line Ctrl + D -- Log out of current session, similar to exit

### Learn the Commands

path

**subject** -- List manual pages to the **subject heyword** -- Display man pages containing *keyword* **puewwoo** iof launch edd woug -- puewwoo usu -- Make a pdf of a manual page *pdf* . *man* **pdf - > ps** | *man* **man -t**  *commando in entirely light modes* -- **putch names** time command -- See how long a command *pusit pure and pusit pure a* 

whereis app -- Show possible locations of app which app -- Show which app will be run by default; it shows the full

**chmod** 755 **filename** -- rwx for owner, rx for group and world

### **Searching**

**grep** *pattern files* -- Search for *pattern* in *files* **grep -r** *pattern dir* -- Search recursively for *pattern* in *dir command* | **grep** *pattern* -- Search for *pattern* in the output of *command* **locate** *file* -- Find all instances of *file* **find** / **-name** *filename* -- Starting with the root directory, look for the file called *filename* **find** / **-name "**\filename\" **-- Starting with the root directory, look for the file containing the string**  $*$  **filename**  $*$ locate *filename*  $*$   $*$  -- Find a file called *filename* using the locate command; this assumes you have already used the command **updatedb** (see next) **updatedb** -- Create or update the database of files on all file systems attached to the Linux root directory **which** *filename* -- Show the subdirectory containing the executable file called *filename* **grep** *TextStringToFind* /*dir* -- Starting with the directory called *dir*, look for and list all files containing *TextStringToFind*

## File Permissions

**chmod** *octal file* -- Change the permissions of *file* to **''octal**'', which can be found separately for user, group, and world by adding:

4 -- read  $(r)$ , 2 -- write  $(w)$ , 1 -- execute  $(x)$ Examples:

**chmod** 777 **filename** -- read, write, execute for all

**chmod** *symbolic file* -- You can also change permissions in **symbolic** mode.

#### Examples:

**chmod ugo+x filename** -- to make a file executable **chmod g+w filename** -- to grant write access to the group **chmod o-r filename** -- to remove read access to others

u: user

g: group

o: others

r: read

w: write

x: executable

-R: recursively

For more options, see **man chmod**.

### File Ownership

**chown** -- change ownership

**chown** *name\_of\_new\_owner* **''filename**'' **chown newuser:newgroup filename** -- To change ownership of a file to **newuser** and the group **newgroup chown root:www-data** /**var**/**www**/**html**/ -- To change ownership of a file to **root** and the group **www-data**